## **EJERCICIOS PROPUESTOS TEMA 5**

100 *t*

**1.** Dada una función tal que:  $f(t) = 3 \cdot e$ **, crear un programa (script) que represente esta función hasta que f(t) = 50.** 

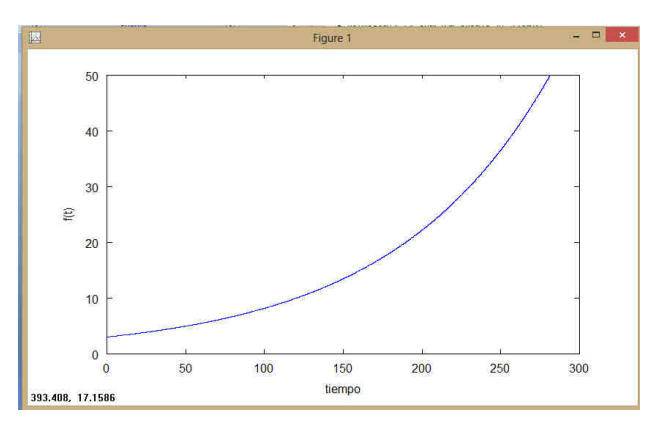

**2. El área de un triangulo de lados a, b y c viene dada por la siguiente ecuación:** 

$$
area = \sqrt{s \cdot (s - a) \cdot (s - b) \cdot (s - c)}
$$

**donde s = (a + b + c) / 2** 

**Escribe una función cuyos argumentos de entrada sean a, b y c y devuelva el área del triangulo como salida.** 

**Al escribir las funciones debes documentarlas convenientemente empleando comentarios, de forma que después de crearlas, cualquier usuario pueda obtener ayuda sobre ellas con la orden help.** 

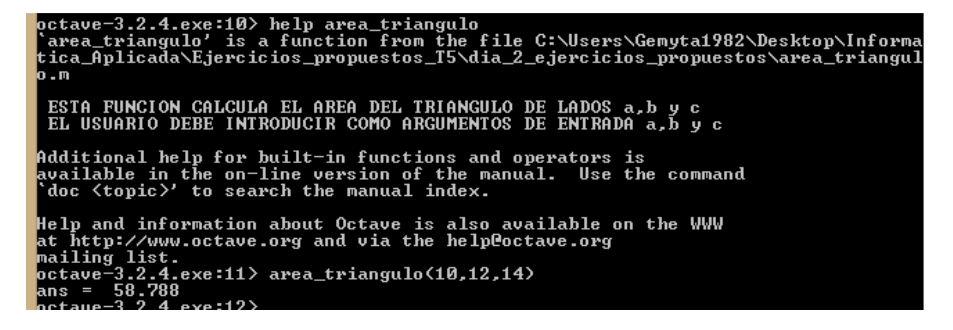

**3. En la actualidad está en vigor el permiso de conducir por puntos. Entre las infracciones más** 

- - -

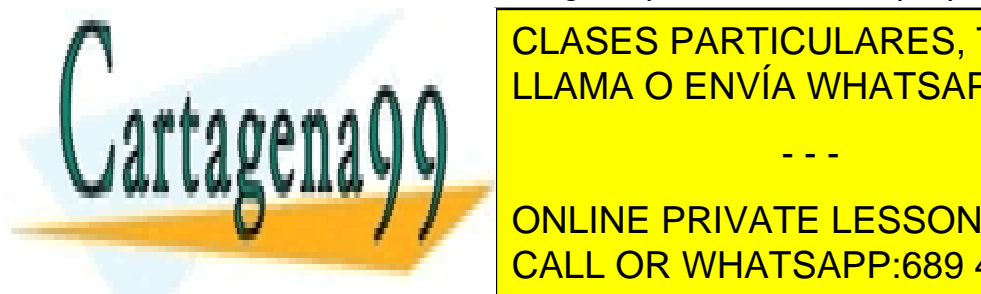

**CLASES PARTICULARES, TUTORÍAS TÉCNICAS ONLINE** LLAMA O ENVÍA WHATSAPP: 689 45 44 70

- **Sobrepasar el límite de velocidad entre 31 y 40 km/h: 3 puntos.**  - **Conducir a una velocidad superior al límite establecido en más de 40 km/h: 4 puntos.**  CALL OR WHATSAPP:689 45 44 70 ONLINE PRIVATE LESSONS FOR SCIENCE STUDENTS

1

www.cartagena99.com no se hace responsable de la información contenida en el presente documento en virtud al Artículo 17.1 de la Ley de Servicios de la Sociedad de la Información y de Comercio Electrónico, de 11 de julio de 2002. Si la información contenida en el documento es ilícita o lesiona bienes o derechos de un tercero háganoslo saber y será retirada. - **Conducir superando en más del 50 % el límite de velocidad máxima autorizada, siempre que ello suponga superar, al menos, 30 km/h dicho límite: 6 puntos.** 

**Escribe en Octave un programa que pide al usuario la velocidad del vehículo y la velocidad máxima de la vía y calcule y muestre por pantalla el número de puntos que pueden restarle por la infracción.** 

**Ten en cuenta que la velocidad puede ser correcta (no le quiten puntos) o ser incorrecta pero no conllevar una sanción.** 

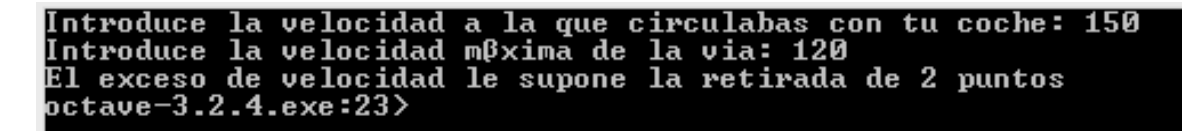

**4. Escribe programa** *pmol* **en Octave que proporcione por pantalla los mensajes mostrados a continuación. El usuario introduce el número de átomos de C, H y O y el programa calcula el peso molecular y el porcentaje de oxígeno.** 

```
peso molecular
 ograma para calculo
ntroduce el numero de C:6
ntroduce el numero de H:12)
(ntroduce el numero de 0:6
  peso molecular es: 180.00 gmol-1
  porcentaje de oxigeno en la molecula es 53.333
octave-3.2.4.exe:3>
```
**5. Escribe y ejecuta el programa** *nitrógeno* **que calcule la presión P que ejerce 1 mol de nitrógeno en un volumen de 0.419 L a la temperatura introducida por el usuario (pedir en grados centígrados) según la ecuación de Van der Waals:** 

$$
P=\frac{n\cdot R\cdot T}{V-n\cdot b}-\frac{n^2\cdot a}{V^2}
$$

**En esta ecuación, n es el número de moles de un gas, T es la temperatura y V es el volumen a las que se encuentra. R es la constante de los gases ideales: 0.082 (at·L)/(K·mol). Las constantes del nitrógeno son a=1.390 (L<sup>2</sup> ·atm)/mol<sup>2</sup> y b=3.913e-02 L/mol.** 

- - -

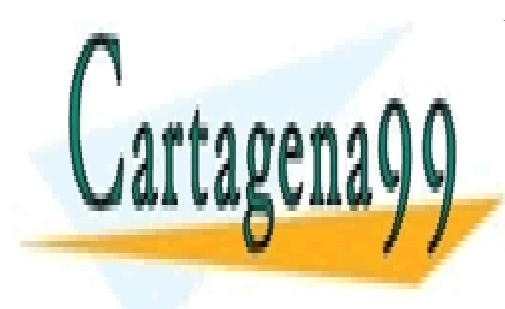

**CLASES PARTICULARES, TUTORÍAS TÉCNICAS ONLINE** LLAMA O ENVÍA WHATSAPP: 689 45 44 70

ONLINE PRIVATE LESSONS FOR SCIENCE STUDENTS CALL OR WHATSAPP:689 45 44 70

2

www.cartagena99.com no se hace responsable de la información contenida en el presente documento en virtud al Artículo 17.1 de la Ley de Servicios de la Sociedad de la Información y de Comercio Electrónico, de 11 de julio de 2002. Si la información contenida en el documento es ilícita o lesiona bienes o derechos de un tercero háganoslo saber y será retirada. **6. La siguiente figura muestra la trayectoria de un proyectil lanzado a una velocidad v0 y un ángulo θ sobre un plano horizontal:** 

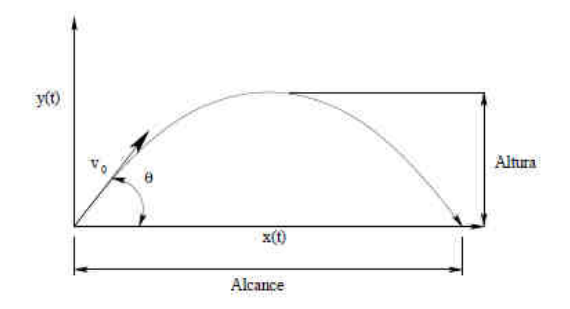

**Suponiendo que pueden despreciarse todos los efectos de resistencia del aire, las ecuaciones del movimiento en los dos ejes vienen dadas por las ecuaciones siguientes:** 

$$
tiempo de vuelo = \frac{2 \cdot v_0 \cdot \sin(\theta)}{g}
$$

$$
Alcance = \frac{v_0^2 \cdot \sin(2\theta)}{g}
$$

**Escribe el programa** *proyectil* **que calcule y muestre por pantalla el tiempo de vuelo y alcance de un proyectil, pidiendo al usuario los valores de v0 y θ. Ejecútalo con distintos valores de ángulo entre 0 y 90 grados (de 5 en 5 grados por ejemplo), comprobando que se obtiene el alcance máximo para θ = 45 y el tiempo de vuelo máximo para θ = 90.** 

*Ejemplo: para v0 = 15 m/s y θ = 45º, el tiempo de vuelo es 2.16 s y el alcance 22.94 m.* 

**El programa proporcionará por pantalla:** 

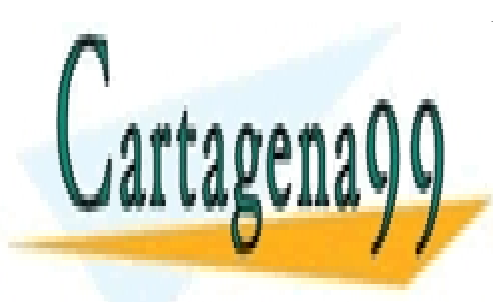

CLASES PARTICULARES, TUTORÍAS TÉCNICAS ONLINE LLAMA O ENVÍA WHATSAPP: 689 45 44 70

ONLINE PRIVATE LESSONS FOR SCIENCE STUDENTS CALL OR WHATSAPP:689 45 44 70

3

www.cartagena99.com no se hace responsable de la información contenida en el presente documento en virtud al Artículo 17.1 de la Ley de Servicios de la Sociedad de la Información y de Comercio Electrónico, de 11 de julio de 2002. Si la información contenida en el documento es ilícita o lesiona bienes o derechos de un tercero háganoslo saber y será retirada.

- - -